## **Ausblenden in Excel**

In Excel kann der Inhalt einer Zelle, einer Zeile und einer Spalte ausgeblendet, ja sogar ein gesamtes Tabellenblatt unsichtbar gemacht werden.

## **Ausblenden des Zellinhalts**

Der Inhalt einer Zelle ist nur noch in der Bearbeitungszeile sichtbar, s. unten, …

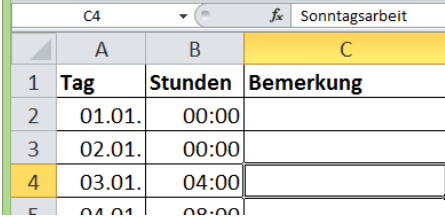

…wenn das Zahlenformat ;;; (s. rechts) zugewiesen wird.

Beim Ausblenden von Zellen, mit denen gerechnet wird, siehe Hinweis gleich hier unten.

## **Ausblenden einer Spalte oder Zeile**

Markierte Spalten oder Zeilen (wie hier rechts die Zeilen 22 bis 27) können z. B. über die rechte Maustaste ausgeblendet werden.

**Achtung!** Auch mit ausgeblendeten Zellen wird gerechnet! Die Summe in der Zeile 33 ändert sich nicht.

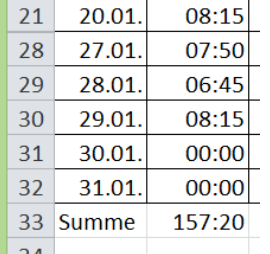

## **Ausblenden eines Tabellenblatts**

Durch Klick auf das Tabellenregister und wiederum mithilfe der rechten Maustaste kann auch ein Tabellenblatt ganz leicht ausgeblendet werden, s. rechts.

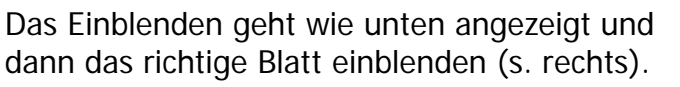

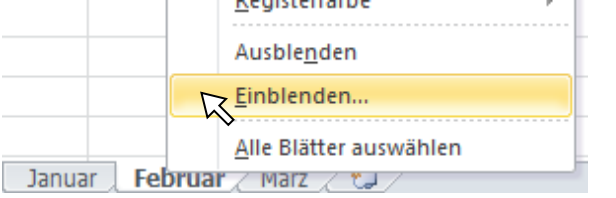

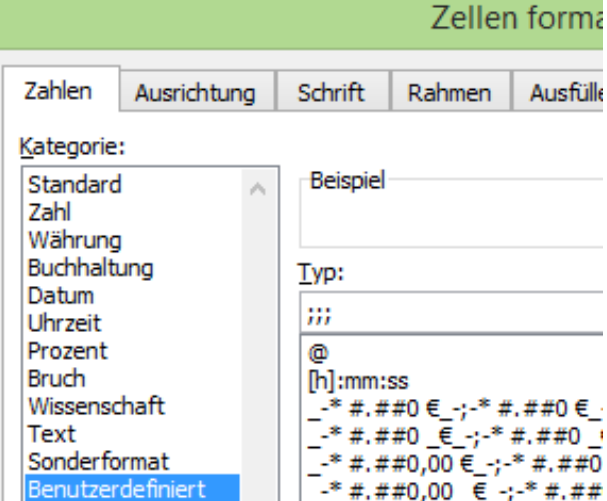

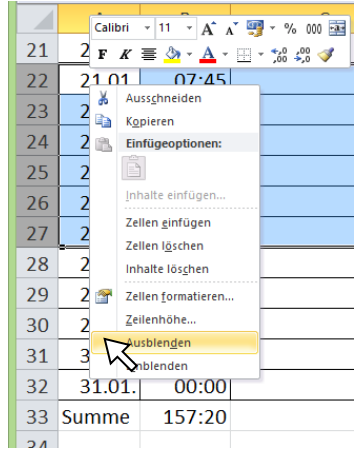

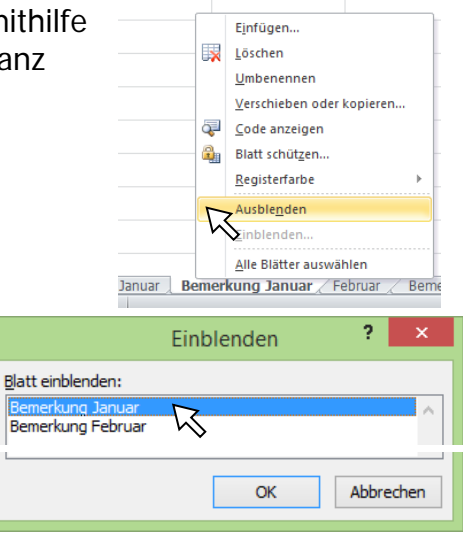

Tipp des Monats 05/2016 [www.edv-mf.de](http://www.edv-mf.de/) Maria Fähndrich